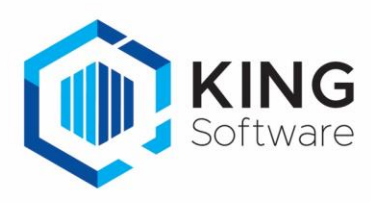

# <span id="page-0-0"></span>Installatie printers in Netwerkomgeving

### Inhoud

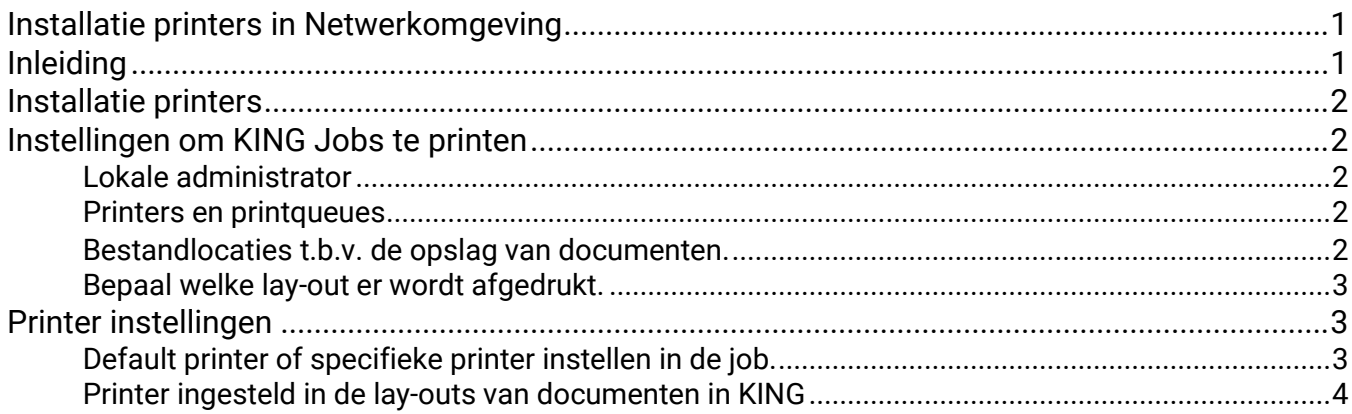

## <span id="page-0-1"></span>Inleiding

In een netwerkomgeving waar een KingServer aanwezig is kan het zijn dat de printers in KING ERP niet uniform ingesteld zijn voor alle werkplekken.

- Per werkstation kunnen andere printers/printernamen beschikbaar zijn.
- Hierdoor moet je met het maken en inregelen van lay-outs en jobs dus kijken naar vanuit 'waar deze verwerkt gaan worden': **vanaf de KingServer of vanaf het werkstation**.

Stel het volgende in (of controleer) zodat afdruk-jobs op alle werkstations correct werken:

- A. De printernamen binnen het gehele netwerk en dus ook op de KingServer zijn hetzelfde.
- B. De job wordt aangemaakt op de KingServer.
- C. De diverse lay-outs worden gecontroleerd en ingesteld door in te loggen in KING ERP op de KingServer.

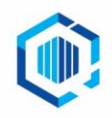

De Trompet 2880 1967 DD Heemskerk info@kingsoftware.nl 088-0335300

## <span id="page-1-0"></span>Installatie printers

- Tijdens de installatie van KING ERP wordt bepaald waar en hoe KING ERP geïnstalleerd wordt. Hierbij zijn onder andere de volgende mogelijkheden van toepassing:
	- a) Single user: de installatie vindt plaats op de pc/laptop van een gebruiker.
	- b) Multi-user: dit betreft een installatie waarbij meerdere gebruikers gelijktijdig gebruik van KING ERP maken.
		- o Je kan kiezen voor een Multi-user installatie op een eigen server
		- $\circ$  Of je kiest voor een Multi-user installatie op een externe server. Dit wordt een gehoste server genoemd.
- Met de installatie van KING ERP wordt ook de KING Connector mee geïnstalleerd. De KING Connector verzorgt de communicatie tussen KING ERP en externe programma's zoals de WMS apps en het WMS Dashboard. Zie voor meer informatie [onze website.](https://support.kingsoftware.nl/king-connector/)

### <span id="page-1-1"></span>Instellingen om KING Jobs te printen

Als je met de 'WMS Orderpicken App' de gepickte verkooporders gaat leveren en meteen een pakbon wilt afdrukken, dan maak je in KING ERP een Job die door de KING Connector gestart wordt.

**Belangrijk**: zodra de KING Connector met nieuwe aanmeldgegevens gestopt en gestart wordt, zal deze als gevolg van beveiligingsredenen niet starten. De KING Connector start wel maar communiceert niet. Neem contact op met de Helpdesk om de KING Connector te activeren.

<span id="page-1-2"></span>Om deze 'KingJob(s)' succesvol te kunnen verwerken dient het volgende ingesteld te zijn: Lokale administrator

- Bij een multi-user installatie maak je een gebruiker als 'lokale administrator' aan. Doe dit op de KingServer, waarop de KING Connector-service geïnstalleerd is.
	- Deze gebruiker dient volledige rechten te hebben op alle directories waar data door KING ERP wordt opgeslagen en gelezen wordt.
- Aan deze gebruiker koppel je een normale fysieke printer en stel je dit als 'standaard printer' in.
	- Hiermee wordt een printer bedoeld die daadwerkelijk afdrukt en geen pdf-printer is (zoals 'Microsoft Print to PDF' of 'WIN2PDF', etc.). De KingJob zal namelijk niet correct worden uitgevoerd met een pdf-printer. De drivers hiervan vereisen directe interactie met de gebruiker en de KingJob wordt door de KING Connector op de server en in de achtergrond uitgevoerd.
- De printer die op de KingServer wordt ingesteld, is de Default printer voor het uitvoeren van KingJob(s) voor het afdrukken van pakbonnen op de KingServer.
- Deze nieuwe 'lokale administrator' kun je bij de KING Connector-service instellen om de service te starten. Kijk bij de Service, onder 'Eigenschappen' > tabblad 'Aanmelden' > 'Dit Account'. Voer hier deze gebruiker met wachtwoord in.
- Neem hierna contact op met onze Helpdesk om de KING Connector te activeren.

#### <span id="page-1-3"></span>Printers en printqueues

De namen van de printers en printqueues dienen voor zowel de server waarop KING ERP geïnstalleerd is als voor alle gebruikers binnen het netwerk gelijk te zijn.

#### <span id="page-1-4"></span>Bestandlocaties t.b.v. de opslag van documenten.

- Op diverse plaatsen in KING ERP kunnen directory-paden worden ingesteld, onder andere voor de opslag van documenten.
	- Zoals bij 'Organisatie >Vaste gegevens'

'Debiteuren > Vaste gegevens debiteuren' 'Crediteuren > Vaste gegevens Crediteuren ' 'Diversen > Afdrukformaten'

De directories worden vaak ingevuld met een driveletter: zoals C:\Quadrant\data.

- Het gebruik van een driveletter en directory kan tot fouten leiden omdat deze niet altijd voor alle computers binnen het gehele netwerk hetzelfde hoeft te zijn.
- Daarnaast is het niet gebruikelijk dat op een server dezelfde driveletters toegepast worden als op een werkstation.
- Het is daarom beter om voor deze bestandlocaties een UNC-verwijzing in te voeren. Dit is een bestandlocatie welke universeel is binnen je hele netwerk. Deze worden als volgt ingegeven: [\\servernaam\share\\_name\directory\\_name\](file://///servernaam/share_name/directory_name/)
- Als je toch gebruik wil maken van een driveletter en directory let er dan expliciet op dat op alle computers en de server de verwijzingen ernaar hetzelfde zijn.
- In KING ERP stel je onder 'Diversen > Afdrukformaten' de verschillende afdrukformaten in. Hier stel je ook in op welke bestandlocatie de aangegeven documenten worden bewaard. Geef hier een bestandslocatie in met een UNC-verwijzing of controleer dat het in te geven variabele '<documentenpad>' verwijst naar een bestandslocatie in UNC-formaat.
- Let er ook op dat iedere gebruiker, iedere pc en de server (waar de KING Connector is geïnstalleerd) de juiste rechten heeft om op de aangegeven locatie(s) documenten op te slaan, te wijzigen, dan wel te verwijderen.

#### <span id="page-2-0"></span>Bepaal welke lay-out er wordt afgedrukt.

In KING ERP bepaal je op diverse plaatsen welke lay-outs de Default lay-outs zijn.

- Zo wordt bijvoorbeeld bij 'Verkopen > Vaste gegevens orders/facturering > tabblad Documenten' bepaalt wat de default pakbon lay-out is en wat de default factuur lay-out is.
- Daarnaast is het mogelijk om bij 'Debiteuren > Debiteur > per debiteur' van deze default af te wijken en afwijkende lay-outs en afdrukformaten in te stellen.
- Controleer bij elke lay-out of in de lay-out een default printer is aangegeven en vervolgens, indien dit het geval is, deze printernaam ook bestaat.

NB. De lay-out instelling bij de debiteur overruled de instelling bij de 'Vaste gegevens orders/facturering'.

# <span id="page-2-1"></span>Printer instellingen

#### <span id="page-2-2"></span>Default printer of specifieke printer instellen in de job.

- Wanneer altijd dezelfde printer wordt gebruikt en er geen gebruik gemaakt wordt van printers in de lay-outs, kun je bij het instellen van de KingJob een printer expliciet kiezen en instellen.
	- De desbetreffende printernaam wordt getoond zodra de desbetreffende job-regel gekozen/getoond wordt.
	- Hiermee worden alle afdruk-opdrachten via de KingJob naar de ingestelde printer gestuurd, ongeacht welke printers er aangegeven zijn in de volgende lay-outs: 'Debiteuren > een Debiteur > Documenten: het afdrukformaat "Afdruk op papier" 'Verkopen > Vaste gegevens orders/facturering > tabblad Documenten'
- Wanneer geprint wordt vanuit de instelling van een printer die in de lay-out is ingesteld, stel je de Default printer bij de KingJob in.
	- In deze situatie stel je de default printer in bij de KingJob (is de Default waarde).
	- Zodra de betreffende job-regel gekozen/getoond wordt, wordt deze Default getoond bij Printer.

De printer waarop wordt geprint wordt op de volgende manier bepaald:

- Bij een afwijkend afdrukformaat per Debiteur:
	- Wanneer er een printer in de lay-out is ingesteld, dan wordt de uitvoer naar de desbetreffende printer gestuurd.

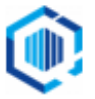

- Wanneer er geen printer in de desbetreffende lay-out is aangegeven dan wordt de uitvoer naar de default printer van het werkstation of de KingServer gestuurd.
- Wanneer er geen document en afdrukformaat per Debiteur is ingesteld, wordt de uitvoer bepaald door de instellingen bij 'Verkopen > Vaste gegevens orders/facturering > tabblad Documenten'.
- Wanneer er een printer in de lay-out is ingesteld, dan wordt de uitvoer naar die desbetreffende printer gestuurd.
- Wanneer er geen printer in de desbetreffende lay-out is aangegeven dan wordt de uitvoer naar de default printer van het werkstation of de KingServer gestuurd.
- Wanneer er gebruik gemaakt wordt van de document-instellingen per Debiteur dan is het raadzaam bij elke debiteur te controleren of de instellingen correct aangemaakt zijn.

#### <span id="page-3-0"></span>Printer ingesteld in de lay-outs van documenten in KING

In KING ERP worden lay-outs gedefinieerd voor het afdrukken van verschillende documenten en lijsten zoals orderbevestigingen, pakbonnen en facturen.

Per lay-out (of per deel) kan bepaald worden welke printer gebruikt moet worden voor het afdrukken. Deze instelling wordt in de lay-out opgeslagen.

- Zie binnen de opmaak van een lay-out bij 'Bestand > Pagina-instelling > Printer'**.**  Als er een Default printer wordt ingesteld in de lay-out, dan wordt er afgedrukt op de printer zoals deze ingesteld staat op het station waarop geprint wordt.
- Dit betekent dat bij het printen van een document via een KingJob de afdruk verstuurd wordt naar de default printer van het werkstation of de KingServer.

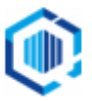